**Частное учреждение «Культурно-спортивный реабилитационный комплекс «Всероссийского ордена Трудового Красного Знамени общества слепых»**

**(КСРК ВОС)**

# **Компьютерная программа для инвалидов по зрению JAWS FOR WINDOWS**

Дополнительная профессиональная образовательная программа повышения квалификации

 **Разработал В. В. ТИТОВ, преподаватель КСРК ВОС**

**МОСКВА 2023**

# Оглавление

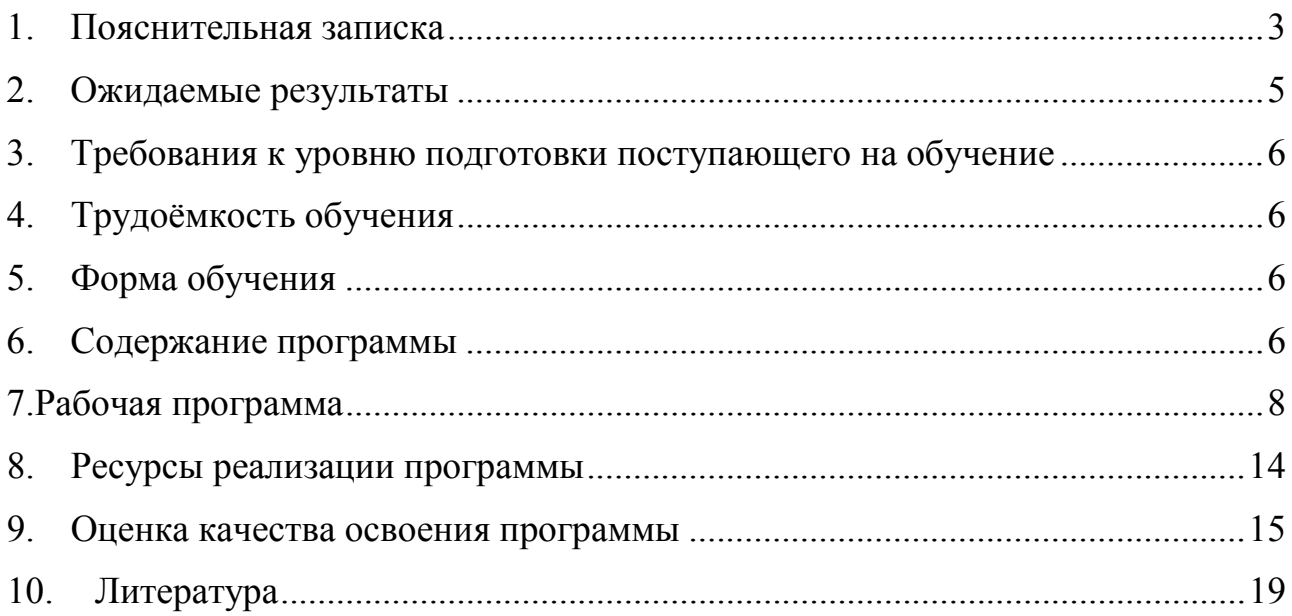

### **1. Пояснительная записка**

<span id="page-2-0"></span>Одним из направлений социальной политики России в отношении инвалидов по зрению является создание равных с другими категориями населения возможностей. На сегодняшний день существует потребность формирования доступной среды для лиц с ограниченными возможностями здоровья, что является одной из важнейших социально-экономических задач.

Развитие компьютерных технологий открыло уникальные перспективы для слепых людей по предоставлению им информации.

Данная программа повышения квалификации направлена на совершенствование и/или получение новых компетенций, необходимых для профессиональной деятельности, повышение профессионального уровня в рамках имеющейся квалификации.

Методическую основу разработки образовательной программы составляют:

- требования к организации образовательного процесса для обучения инвалидов и лиц с ограниченными возможностями здоровья в профессиональных образовательных организациях, в том числе оснащенности образовательного процесса (письмо Департамента подготовки рабочих кадров и ДПО Министерства образования и науки Российской Федерации 18 марта 2014 г. N 06-281).

 Программа JAWS (в русской транскрипции «Джос», аббревиатура от Job Access With Speech «Доступ к работе с помощью речи») является наиболее эффективным средством адаптации при работе с русской версией OC Windows. Применение этой программы позволяет адаптировать обычное компьютерное оборудование для лиц с нарушениями зрения.

Программа JAWS применяет синтез речи на русском и английском языках и поддерживает вывод информации на отечественные брайлевские дисплеи.

Обучающие материалы Freedom Scientific доступны только на английском языке. Даже разделы справки русифицированных версий JAWS, к сожалению, на русский язык переведены не полностью. Программа курсов обучения «JAWS FOR WINDOWS» имеет большое практическое значение для социальной и профессиональной реабилитации инвалидов по зрению.

 В программе систематизированы сведения и терминологические понятия, которые необходимо знать при использовании программы JAWS, описаны действия по подготовке программы к эффективной работе, основные приёмы работы с ней и с компьютерными приложениями, которые стали доступны для незрячих пользователей персональных компьютеров благодаря разработчикам программы "JAWS FOR WINDOWS", пользующейся заслуженной популярностью во всём мире.

Программа JAWS работает под Microsoft Windows. Она предоставляет широкие возможности экранного доступа, в том числе мощную систему настройки программы.

Для людей с проблемами зрения написана программа JAWS, работа с которой полностью ориентирована на слуховое и тактильное восприятие.

Все сообщения, а также пункты меню озвучиваются с помощью речевых синтезаторов и отображаются на брайлевском дисплее. Благодаря программе JAWS слепые и слабовидящие пользователи получают доступ ко всему миру информационных, образовательных и связанных с профессиональной деятельностью компьютерных программ.

#### **Цель курса:**

1. Интеграция владения персональным компьютером в повседневную жизнь незрячих.

2. Приобретение инвалидами по зрению навыков работы с помощью синтезаторов речи и брайлевских дисплеев.

#### **Задачи:**

1. Обучение инвалидов по зрению основам работы с персональным компьютером.

2. Освоение теоретических знаний и практических навыков, необходимых для применения персонального компьютера в повседневной практике и профессиональной деятельности.

### **2. Ожидаемые результаты**

<span id="page-4-0"></span> Ожидаемым результатом освоения программы выступает развитие профессиональных компетенций у слушателей по данному виду профессиональной деятельности и развитие ряда общих компетенций, сопряженных с этим видом деятельности:

- слушатели расширят свои теоретические знания в области применения незрячими людьми программы JAWS;

- повысят уровень практических умений в области работы с программой JAWS;

 - приобретут навыки пользования компьютерными программами Microsoft Word, Abby Fine reader, Почта Windows Live , Internet explorer, DXB при помощи программы экранного доступа JAWS.

Слушатели должны

#### **Уметь:**

- 1. Применять на практике действия по подготовке программы JAWS к эффективной работе и основные приемы работы с ней.
- 2. Пользоваться компьютерными программами Microsoft Word, Abby Fine reader, Почта Windows Live , Internet explorer, DXB при помощи программы экранного доступа JAWS.

#### **Знать:**

- 1. Общие сведения о программе JAWS.
- 2. Оборудование, необходимое для технического оснащения рабочего места инвалида по зрению.

3. Отличительные особенности применения незрячими людьми программы JAWS, работа с которой ориентирована на слуховое и тактильное восприятие.

# <span id="page-5-0"></span>**3. Требования к уровню подготовки поступающего на обучение**

<span id="page-5-1"></span> Лица, имеющие высшее или среднее профессиональное образование , обладающих достаточным уровнем компьютерной грамотности.

# **4. Трудоёмкость обучения**

<span id="page-5-2"></span>Программа рассчитана на 184 часа.

# **5. Форма обучения**

<span id="page-5-3"></span>Очная (с полным отрывом от производства).

# **6. Содержание программы**

Программа содержит разделы**:**

1. вводное занятие;

 2. описание оборудования, необходимого для технического оснащения рабочего места незрячего специалиста;

3. общие сведения о программе JAWS и работе с ней;

 4. практические занятия с компьютерными программами Microsoft Word, Abby Fine reader, Почта Windows Live , Internet explorer, DXB при помощи программы экранного доступа JAWS.

Количество часов, отвёденное на теорию и практику, может изменяться преподавателем в рамках учебного плана программы.

Формирование умений и навыков осуществляется в специально созданных условиях при наличии современной компьютерной техники. Кабинет для занятий имеет соответствующее техническое оснащение.

Основной организационной формой обучения является групповая (малые группы) с участием преподавателя.

Рекомендуемая наполняемость групп не должна составлять более шести человек.

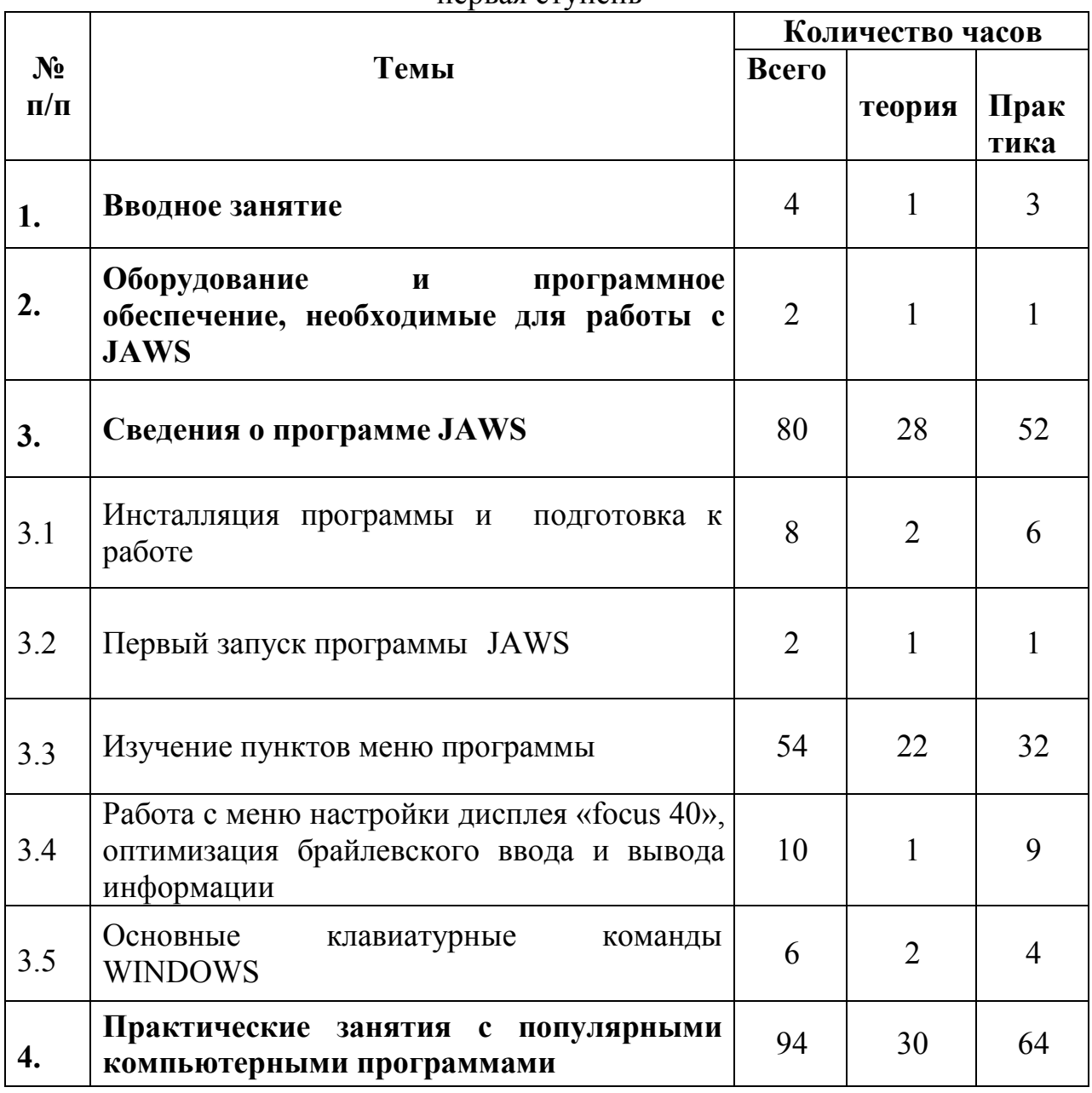

# УЧЕБНО-ТЕМАТИЧЕСКИЙ ПЛАН

![](_page_6_Picture_214.jpeg)

![](_page_7_Picture_183.jpeg)

# **Календарный учебный график**

Календарный график учебного процесса по программе повышения квалификации «компьютерная программа для инвалидов по зрению JAWS FOR WINDOWS» определяется расписанием учебных занятий, при наборе группы на обучение.

## <span id="page-7-0"></span>**7. Рабочая программа**

#### **1. Вводное занятие.**

Знакомство с группой: возраст слушателей, образование, уровень владения навыками работы с системой Брайля), уровень технической подготовки каждого слушателя.

 Знакомство с рабочим местом: правила техники безопасности, гигиенические требования, необходимости их строгого соблюдения. Знакомство слушателей со своими рабочими местами: оборудованием, программным обеспечением.

Знакомство с методическими пособиями.

**2. Аппаратные и системные требования для корректной работы программы экранного доступа «JAWS FOR WINDOWS».**

Цель: изучении оборудования компьютерного рабочего места незрячего специалиста, навыки для полноценного использования JAWS, что позволит незрячему пользователю персонального компьютера оперативно создавать и редактировать как обычные тексты, так и специальные (нотные, математические и т.д.)

Знакомство с оборудованием. Включение и выключение персонального компьютера, загрузка и выгрузка JAWS. Синтезаторы речи.

Настройка режима работы синтезаторов речи и брайлевского дисплея, предназначенного для тактильного восприятия информации.

Элементарные навыки обращения с брайлевским дисплеем: уметь правильно подключать его к персональному компьютеру, знать правила эксплуатации дисплея и ухода за ним.

Первоначальная настройка режима работы брайлевского дисплея. Выбор каждым слушателем максимально удобные для обучения параметры отображения информации на брайлевском дисплее: жёсткость точек, скорость вспыхивающих сообщений, автопанорамирования и т.д.

Изучение клавиатуры брайлевского дисплея, набор текста на его дополнительной клавиатуре.

#### **3. Общие сведения о JAWS и обучение работе в этой программе**.

 Раздел составляет основную часть программы обучения. Слушатели должны освоить основные принципы работы с программой "JAWS", научиться пользоваться всеми средствами, предоставляемыми программой для свободного владения персональным компьютером.

В этом разделе сосредоточены основные моменты инсталляции, настройки и непосредственно работы с программой экранного доступа "JAWS".

3.1. Установка программ и их подготовка к работе.

 Обучение на практике процесса инсталляции программы JAWS, вспомогательных программ, синтезаторов речи и брайлевских таблиц.

3. 1.1. Инсталляция программы.

 Инсталляция программы JAWS - запуск файла j9.0.2178.exe. (в процессе инсталляции появляются окна, в которых содержатся подсказки и опции выбора направления очередного шага). Выбор кнопки «установка jaws» начало Инсталляции. Установка JAWS - использование стандартных диалогов программы Install Shield. Первый диалог установки – приветствие программы «JAWS». Второй диалог установки - лицензионное соглашение. Третий диалог - выбор вариантов инсталляции. Современные версии JAWS: два типа инсталляции: типичная (автоматическая) и пользовательская (пошаговая). Типичная установка инсталлирует JAWS с параметрами по умолчанию (программные синтезаторы Eloquence for jaws и Sapi 5 со всеми поддерживаемыми языками). Продолжение автоматической инсталляции нажатием кнопки Next >.

Сущность некоторых окон из числа тех, что программа будет выводить на экран в процессе инсталляции.

Пошаговая установка: диалоги, дающие пользователю возможность выбора компонентов программы.

Выбор компонентов синтезаторов речи.

Основной синтезатор речи.

Выбор брайлевских компонентов (поддержка для брайлевских дисплеев).

3.1.2. Подготовка программы к работе.

Настройки в операционной среде. Настройка JAWS.

Настройка синтезаторов речи и брайлевского дисплея.

Назначить горячие клавиши и установка дополнительных брайлевских таблин

3.2. Первый запуск программы JAWS.

Регистрация программы.

 3.2.1. Возможности JAWS: перевод программы в режим обучения, который позволяет послушать название каждой клавиши или комбинации клавиш программы по их нажатию, и действие, производимое этой клавиатурной комбинацией.

Изучение горячих клавиш для ускорения работы в программе.

Список горячих клавиш по системе брайля для самостоятельного запоминания.

Назначение каждой клавиатурной комбинации и выполняемое программой действие, назначенное на ту или иную горячую клавишу.

Две разновидности горячих клавиш.

3. 3. Изучение пунктов меню программы "JAWS".

Назначение всех пунктов меню программы JAWS.

3.4. Главное Меню программы «JAWS» и его составляющие.

1. Меню «Основные параметры».

Основные параметры jaws; меню «параметры, основные» (настроить или отключить «подсказки наставника jaws", подсказки по горячим клавишам, автоматический запуск jaws, запуск jaws из системной панели, выбрать вариант использования клавиатуры и сохранить новые настройки).

Установка и снятие флажков или выбора вариантов настройки из списка.

2. Меню «Параметры голоса».

Выбор индивидуальных параметров голоса, различные голоса синтезатора речи для разных приложений, курсорных режимов, подсказок «наставника» и подсказок по клавишам доступа. Выбор в меню «параметры голоса» голос синтезатора для всей программы (глобально) или для каждой конкретной функции программы, настроить громкость и скорость голосов JAWS, произношение знаков препинания и заглавных букв.

3. Меню «Брайль»: настройка параметров брайлевского дисплея.

При выборе этого пункта меню открывается диалог, первое поле которого позволяет выбрать брайлевский дисплей, который будет активен при каждом запуске программы «JAWS». Следующие поля диалога делают возможным изменение параметров подключения брайлевского дисплея, выбор таблиц брайлевского перевода текста в соответствии с национальными алфавитами и добавление дополнительных брайлевских дисплеев. Пункт «дополнительно» этого диалога позволяет настроить параметры отображения текста по системе Брайля: шеститочечный или восьмиточечный шрифт, отображение статусных символов, параметры маркировки, вспыхивающих сообщений, автопанорамирования, курсоров и переноса слов.

3.5. Основные клавиатурные команды Windows

Ввод текста с обычной клавиатуры компьютера и с клавиатуры брайлевского дисплея.

Брайлевский дисплей «Фокус 40».

Правила подбора и редактирования таблиц брайлевского перевода, позволяющие эффективно работать с любыми национальными алфавитами, а также с нотными и математическими текстами.

Компьютерные рабочие места для слушателей оборудованы брайлевскими дисплеями «Focus», производимыми специально для работы с программой «JAWS». Брайлевский дисплей даёт незрячему пользователю возможность тактильного восприятия информации, выводимой персональным компьютером на монитор. Для этого дисплей оснащён 40 брайлевскими модулями, клавишами наведения курсора, клавишами выбора и навигации.

Дисплей «Фокус» имеет специальную клавиатуру для ввода информации по системе Брайля.

В программе JAWS существует несколько видов навигации и способов отображения информации. Имеется четыре курсорных режима: режим курсора персонального компьютера, режим jaws-курсора, режим брайлевского курсора и режим невидимого курсора. Так, например, если активен jaws-курсор, синтезатор речи и строка брайлевского дисплея следуют за указателем мыши на экране компьютера. Это позволяет незрячему пользователю читать информацию, недоступную в режиме pc-курсора. При этом клавиши «слэш» и «звёздочка» на цифровой клавиатуре компьютера выполняют действия, аналогичные нажатиям Кнопок мыши. Кроме того, брайлевский дисплей имеет 4 режима отображения информации: структурный, линейный, «копия речи» и режим атрибутов. При использовании линейного режима дисплей отображает текст «строка за строкой», таким же образом, как он изображён на экране компьютера вокруг позиции активного курсора. В структурном режиме отображение информации на брайлевском дисплее не копирует изображение на мониторе компьютера так же буквально, как это происходит в линейном режиме. В структурном режиме большее внимание уделяется детальной, контекстной информации. Например, в internet explorer строка дисплея располагается на полях заполнения форм выбранной страницы. Таким образом, пользователю не приходится долго искать на экране актуальный текст и необходимые кнопки.

Выбор режимов функционирования курсоров и дисплея важен для эффективной работы JAWS. Слушатели должны безошибочно ориентироваться в вариантах этих режимов и уметь выбрать соответствующий ситуации. Для удобства пользователя 4 статусных символа дисплея показывают, какой из курсоров в данный момент активен.

Техника безопасности и гигиене труда - слушатели должны уметь самостоятельно подготовить дисплей к работе, знать правила эксплуатации прибора и ухода за ним.

#### **1. Практические занятия**

4.1. Практические занятия с программой JAWS.

Работа с популярными компьютерными программами при помощи программы экранного доступа «Jaws for Windows».

Полученные теоретические знания и практические навыки должны быть закреплены на последнем этапе обучения: слушатели, сначала под руководством педагога, а затем самостоятельно должны применить навыки.

4.2. Практические занятия с популярными компьютерными программами

Возможности программы «JAWS» для решения конкретных задач в программах Microsoft word, internet explorer, outlook express, fine reader.

Незрячие пользователи персональных компьютеров не могут применять компьютерную мышь, поэтому для них очень важно знание клавиатурных комбинаций JAWS, горячих клавиш Windows и конкретных программ.

### **8. Ресурсы реализации программы**

#### <span id="page-13-0"></span>**8.1 Организационно-педагогические условия реализации программы**

Освоение содержания Программы слушателями осуществляется в процессе практикоориентированных занятий, организуемых в учебных аудиториях.

Занятия направлены на решение реальных, профессионально значимых задач, программ саморазвития, как формы повышения профессиональной компетентности. Непосредственно в ходе практических занятий осуществляется освоение современных технологий.

#### **Особенности организации образовательного процесса.**

 Лекционные и практические занятия проводятся в аудиториях, оборудованных мультимедийной техникой.

#### **8.2. Материально-технические условия**

Проведение лекций, практических занятий ведется на специальном оборудовании и информационных технологиях.

#### **8.3. Учебно - методическое и информационное обеспечение**

учебно-методическое обеспечение программы включает перечень пособий и других учебно-методических материалов, имеющихся в библиотеке, доступных слушателям и обеспечивающих достаточное качество подготовки по содержанию программы.

Методическое обеспечение программы:

в учебном процессе используются:

- - печатные раздаточные материалы для слушателей;
- - учебные пособия, изданные по отдельным разделам программы;
- - профильная литература;
- - отраслевых и других нормативных документах;

• - электронные ресурсы и т.д.

Разработаны методические указания для слушателей.

 **Материально-техническое обеспечение:** наличие кабинетов, оборудованных компьтерами, специализированной мебелью, мультимедийным оборудованием.

### **8.4. Кадровые условия**

К реализации программы привлекаются сотрудники КСРК из числа преподавательского состава, а также специалисты и практики.

# **9. Оценка качества освоения программы**

<span id="page-14-0"></span>Итоговая аттестация и используемые контрольно-измерительные материалы - письменная или устная форма экзамена, зачёт и т.д.

#### **Контрольные вопросы**

 1. Каким образом осуществляется вход в главное меню программы, назовите его основные пункты и их назначение.

 2. При помощи какой клавиатурной комбинации производится выключение программы?

3. Какие типы курсоров применяются в программе "Jaws"?

 4. Какие возможности переключения между синтезаторами речи существуют в программе "Jaws"?

 5. Какие клавиатурные комбинации изменяют скорость синтезатора речи в программе "Jaws"?

 6. Назовите назначение навигационных клавиш брайлевского дисплея "Focus 40".

 7. Назовите назначение функциональных клавиш брайлевского дисплея "Focus 40".

 8. Назовите назначение клавиатурных комбинаций дополнительной клавиатуры брайлевского дисплея "Focus 40".

 9. Расскажите о возможностях настроек меню "брайль" программы "Jaws".

 10. Расскажите о возможностях настроек меню "голоса" программы "Jaws".

11. Расскажите об установке программы "Jaws" и всех её вариантах.

 12. Расскажите о методах работы со справочной системой программы "Jaws".

#### **Практические задания**

1. Установить программу "Jaws".

2. Установить один из синтезаторов речи по выбору преподавателя.

3. Открыть главное меню программы "Jaws" и изменить настройки синтезаторов речи "Sapi 5".

4. Открыть главное меню программы "Jaws" и изменить настройки брайлевского дисплея.

5. Набрать и подготовить к печати текст на русском языке в программме "Microsoft word" при помощи обычной компьютерной клавиатуры.

6. Набрать и подготовить к печати текст на русском языке в программе "Microsoft word" при помощи брайлевской клавиатуры дисплея "Focus 40".

7. Печатать тексты на брайлевском принтере при помощи программы "Tiger viewplus".

8. Изменить скорость синтезатора речи в режиме "читать всё".

9. Изменить скорость синтезатора речи при помощи главного меню программы «JAWS».

10. Создать файл конфигурации программы «JAWS» для конкретного компьютерного приложения по выбору преподавателя. Например, файл notepad.jcf

11. Создать новую учётную запись и отправить сообщение при помощи программы "outlook express".

12. Изменять и назначать клавиатурные комбинации программы «JAWS» при помощи файла default.jkm

13. Продемонстрировать навыки работы с программой "Internet explorer": умение самостоятельно выйти на заданный сайт и скачать с него информацию; например, обновления программы «JAWS» с сайта freedomscientific.com

### **Вопросы к зачёту**

- 1. Каким образом осуществляется вход в главное меню программы, назовите его основные пункты и их назначение.
- 2. Установите программу «Jaws».
- 3. При помощи какой клавиатурной комбинации производится выключение программы.
- 4. Установите один из синтезаторов речи по выбору преподавателя.
- 5. Какие типы курсоров применяются в программе «JAWS».
- 6. Открыть главное меню программы «JAWS» и изменить настройки синтезаторов речи «Sapi 5».
- 7. Какие возможности переключения между синтезаторами речи существуют в программе «JAWS»
- 8. Открыть главное меню программы «Jaws» и изменить настройки брайлевского дисплея
- 9. Какие клавиатурные комбинации изменяют скорость синтезатора речи в программе «JAWS»
- 10.Набрать и подготовить к печати текст на русском языке в программе «Microsoft word» при помощи обычной компьютерной клавиатуры
- 11.Назовите назначение навигационных клавиш брайлевского дисплея «Focus 40»
- 12.Набрать и подготовить к печати текст на русском языке в программе «Microsoft Word» при помощи брайлевской клавиатуры дисплея «Focus 40»
- 13.Назовите назначение функциональных клавиш брайлевского дисплея «Focus 40»
- 14.Печатать тексты на брайлевском принтере при помощи программы «Tiger viewplus»
- 15.Назовите назначение клавиатурных комбинаций дополнительной клавиатуры брайлевского дисплея «Focus 40»
- 16.Изменить скорость синтезатора речи в режиме «читать все»
- 17.Расскажите о возможностях настроек меню «брайль» программы «JAWS»
- 18.Изменить скорость синтезатора речи при помощи главного меню программы «JAWS»
- 19.Расскажите о возможностях настроек меню « голоса» программы «JAWS»
- 20.Создать файл конфигурации программы «Jaws» для конкретного компьютерного приложения по выбору преподавателя. Например, файл notepad.jcf
- 21.Расскажите об установке программы «Jaws» и всех ее вариантах
- 22.Создать новую учетную запись и отправить сообщение при помощи программы «outlook express»
- 23.Расскажите о методах работы со справочной системой программы «Jaws»
- 24.Продемонстрировать навыки работы с программой «Internet explorer»: умение самостоятельно выйти на заданный сайт и скачать с него информацию; например, обновления программы «JAWS» с сайта freedomscientific.com.

### **10. Литература**

- <span id="page-18-0"></span>1. Федеральный Закон Российской Федерации от 29 декабря 2012 г. № 273-ФЗ «Об образовании в Российской Федерации»
- 2. Приказ Министерства образования и науки РФ от 29 августа 2013 г. № 1008 "Об утверждении Порядка организации и осуществления образовательной деятельности по дополнительным общеобразовательным программам"
- 3. Постановление Правительства города Москвы от 17.02.09 № 115-ПП «О годе равных возможностей в городе Москве и стратегии повышения качества жизни инвалидов в городе Москве на период до 2020 года»
- **4.** Кисилёв. Шаг к прозрению. Альманах "компьютерные технологии" ИПО "Чтение" ВОС, Санкт-Петербург, 2009
- **5.** Ляшенко. Специфика работы незрячего педагога и контакт с учащимися на индивидуальных и групповых занятиях. Л. 1982
- **6.** Русифицированная программа экранного доступа JAWS для Windows, руководство пользователя. Центр информационных технологий для инвалидов Freedom Scientific, Ооо "ИПТК "Логос" ВОС". Москва, 2004
- **7.** Focus 40 and Focus 80, refreshable Braille displays, user's guide. Freedom Scientific blind and low vision group. Florida, October 2006
- **8.** Фокус 40 и Фокус 80, обновлённые брайлевские дисплеи, руководство пользователя (на английском языке). Флорида, октябрь 2006.